## **Skype for Business – komunikator Microsoft poprzez WZiE-vpn**

Sekcja Techniczna, WZiE PG

Marzec 2020, Gdańsk

Wymagania:

Aby móc skorzystać z<sup>e</sup> Skype for Business poprzez WZiE-vpn

- należy być pracownikiem lub też studentem WZiE;

- należy mieć założone konto w domenie laboratorium.zie;

- konto w domenie laboratorium.zie musi mieć przyznane uprawnienie do korzystania z połączenia VPN;

- konto w domenie laboratorium.zie musi mieć przyznane uprawnienie do korzystania z Skype for Business;

- konto w domenie laboratorium.zie musi mieć przyznane uprawnienie do korzystania z Exchange Server;

- konto użytkownika na komputerze "domowym" musi mieć uprawnienia administratora;

- na komputerze "domowym" musi być skonfigurowane bezpieczne połączenie VPN (WZiE-vpn);

- na komputerze "domowym" musi być zaimportowany certyfikat kontrolera domeny laboratorium.zie.

## **1. Instalacja programu Skype for Business**

- przy użyciu dowolnej przeglądarki WWW wejdź na stronę: [https://support.microsoft.com/pl-pl/help/3139711/how-to-install-the-skype-for-business-basic](https://support.microsoft.com/pl-pl/help/3139711/how-to-install-the-skype-for-business-basic-stand-alone-client)[stand-alone-client](https://support.microsoft.com/pl-pl/help/3139711/how-to-install-the-skype-for-business-basic-stand-alone-client)

- pobierz w odpowiednim dla siebie języku jak i odpowiedniej dla swojego systemu operacyjnego platformie wersje instalacyjna programu. Najczęstszym wyborem jest wersja 64 bitowa w języku Polskim:

https://c2rsetup.officeapps.live.com/c2r/download.aspx?productreleaseid=skypeforbusin essentryretail&platform=x64&language=pl-pl&source=o16o365&version=o16ga

- zainstaluj program

## **2. Konfiguracja Skype for Business**

- podczas pierwszego uruchomienia programu wpisz Adres logowania: twój[\\_login@laboratorium.zie](mailto:twój_login@laboratorium.zie) zatwierdź klikając w przycisk: Zaloguj się

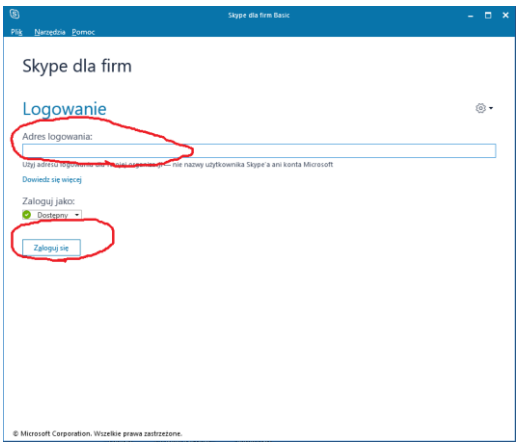

- uzupełnij dane wpisując swoje hasło następnie zatwierdź chęć logowania przyciskiem Zaloguj się

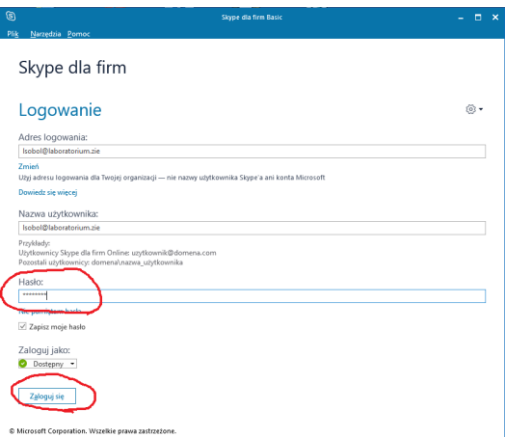

- po poprawnym zalogowaniu pod Twoim imieniem i nazwiskiem pojawi się status: Dostępny

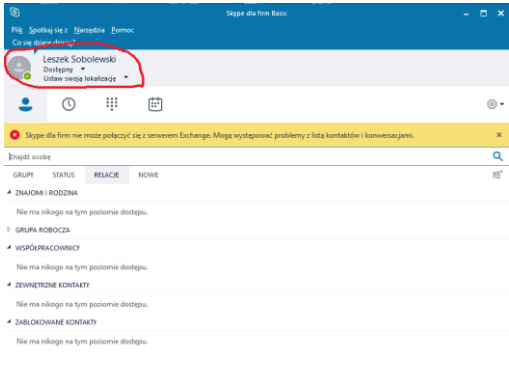

 $\frac{1}{2} \mathbf{R}$  :